## **Intégrez Reveal (x) Enterprise à Netskope**

Publié: 2023-09-21

Cette intégration vous permet de configurer les capteurs ExtraHop pour qu'ils ingèrent des paquets provenant de votre solution Netskope afin de détecter les menaces, de découvrir et de surveiller les appareils et d' avoir un aperçu du trafic.

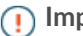

**Important:** L'intégration de Reveal (x) avec Netskope Intelligent Security Service Edge (SSE) n'est actuellement disponible que pour les participants au programme Netskope Cloud TAP Early Access. Si vous souhaitez en savoir plus sur cette intégration et être averti dès qu'elle sera disponible au public, contactez l'équipe de votre compte ExtraHop.

## **Activer l'ingestion de paquets Netskope**

Vous pouvez activer l'ingestion de paquets Netskope sur un ou plusieurs capteurs du système ExtraHop.

**Avant de commencer**

- Votre compte utilisateur doit avoir [privilèges d'écriture complets ou supérieurs](https://docs.extrahop.com/fr/9.4/exa-admin-ui-guide/#niveaux-de-privil�ge)  $\mathbb Z$  sur Reveal (x) Enterprise.
- Votre système Reveal (x) doit être connecté à une sonde ExtraHop avec la version 9.4 ou ultérieure du firmware.
- Votre sonde ExtraHop doit être dédiée à l'ingestion de paquets Netskope uniquement.
- Vous devez [configurer au moins une interface](https://docs.extrahop.com/fr/9.4/exa-admin-ui-guide/#configuration-d)  $\mathbb Z$  sur votre sonde ExtraHop ; toutes les interfaces doivent spécifier un mode incluant l' encapsulation GENEVE.
- Vous devez [configurer le mode TAP](https://docs.netskope.com/en/netskope-help/appliances/on-premises-appliance/configure-tap-mode/)  $\mathbb Z$  dans votre environnement Netskope.
- 1. Connectez-vous aux paramètres d'administration de la sonde via https ://<extrahop-hostname-or-IPaddress>/admin.
- 2. Dans la section Paramètres réseau, cliquez sur **Connectivité**.
- 3. Dans la section Paramètres Netskope, sélectionnez **Activer l'ingestion de paquets Netskope** .
- 4. Cliquez **Enregistrer**.

## **Prochaines étapes**

- Connectez-vous aux paramètres d'administration de la console Reveal (x) Enterprise connectée pour [vérifier l'état des capteurs intégrés à Netskope .](https://docs.extrahop.com/fr/9.4/eh-admin-ui-guide/#g�rer-les-appareils-discover)..
- Sur la page Ressources, vous pouvez [recherchez cette sonde](https://docs.extrahop.com/fr/9.4/eh-system-user-guide/#trouvez-un-�quipement) **r** pour visualiser le trafic et les détections observés à partir des données Netskope.